# How to translate the website?

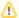

This work is in progress. So, expect additional modifications.

- General
- Text is mostly managed dynamically
  - Example for variable / value
  - Note: All Graphics are representations of the variables they are describing, and may not include all possibilities.
  - Example for hard-coded text
- Template
- What to do when translating the ... ?
  - Main page
  - O Note: The portions to the right of the red line are the optional part.
  - Header on the page
  - Download page
  - Download Apache OpenOffice
    - Download full installation
    - Download language pack
    - Important hints for Windows 32-bit (x86) (EXE)
  - Help Spread the Word
  - Get Apache OpenOffice Extensions and Dictionaries
  - Get Apache OpenOffice Templates
    - Release Information
    - Documentation
    - Additional Resources
  - O Download Platform hints
    - Apache OpenOffice Important hints for the chosen platform
- Extensions & Templates page
- · Extensions and Templates: From production to end-users
- · Find out much more on the Extensions Area Wiki
  - Get Involved page
- Participate in Apache OpenOffice
  - Help Needed
  - Why get involved with the OpenOffice project?
  - Why get involved with the OpenOffice project?
  - Product page
  - Social Media page
  - Support page
  - Why and its subpages

## General

Even when the website for Apache OpenOffice looks like that everything is in a single place, the website is separated into a content part (mainly the text in HTML or Markdown files) and an asset part (for graphics, CSS, JavaScript).

When it should be translated, then both parts have to be considered.

The website is separated into 3 sections:

| Header | From the top with the Apache OpenOffice logo down to the colored line with navigation links on the right. |
|--------|----------------------------------------------------------------------------------------------------|
| Body   | From the colored line down to the horizontal line.                                                        |
| Footer | From the horizontal line down to the Apache logo and disclaimer links and text.                           |

# Text is mostly managed dynamically

Parts of the header and the complete footer is not designed for translation, so it stays as it is.

Preferred parts are - of course the main page (index.html), download and why. But also the other pages can be translated.

To work with data that can be changed dynamically (e.g., when new releases happen), some parts are only working when HTML and JavaScript parts are translated together.

# Example for variable / value

### Apache OpenOffice.org Community Wiki

The content on https://www.openoffice.org/xx/download/ is coming from https://www.openoffice.org/xx/download/msg\_prop\_l10n\_xx.js.

To manage where a text is displayed, the key-value-pair method is used. That means every text has 2 parts: A variable by which the text can be named and a value which is the actual text.

There are some control characters like sum (=) and the semicolon (;). Please ensure not to delete or change them. Otherwise, unforeseen problems can happen.

Note: All Graphics are representations of the variables they are describing, and may not include all possibilities.

There are special things like the content of the drop-down-boxes for languages on https://www.openoffice.org/xx/download/ which is also coming from https://www.openoffice.org/xx/download/msg\_prop\_l10n\_xx.js.

Every list item has 3 parts: A variable and its actual value.

Variable" I10n.dl\_green\_box\_select\_box\_lang\_values\_custom" it's items for value, visible text and tooltip.

# Example for hard-coded text

However, not every text can be managed with JavaScript. Especially when JavaScript is no option, it has to be hard-coded in the HTML files. You can see the difference when you browse the webpages with enabled and disabled JavaScript in your web browser.

The text string "I want to learn more about OpenOffice" on the main page is actually in the HTML file itself.

# **Template**

There is a template to look at:

https://www.openoffice.org/xx/

Here you have a visual example which areas can be translated and where specific text parts can be found.

# What to do when translating the ...?

The strings on the following webpages need to be translated.

## Main page

https://www.openoffice.org/xx/index.html

# Which parts?

- The 6 navigation boxes, from "I want to learn more about OpenOffice" down to "I want to stay in touch with OpenOffice".
- The right part with "Recent Blog Posts" and "Recent News" is optional.

# Note: The portions to the right of the red line are the optional part.

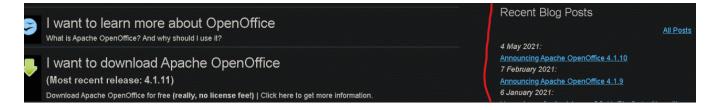

## Header on the page

These text parts just have to be translated only once to be shown on all webpages.

They can be found in: brand.md and topnav.md.

### Which parts?

- The label text for the "Search" button.
- The label text for the language switcher (Note: The items in the drop-down-list cannot be translated).
- · The slogan "The Free and Open Productivity Suite".
- The text for the newest release, "Released: Apache OpenOffice X.Y.Z".
- The link can be customized, too. Here it's needed to translate the release notes for the respective release.
- The links in the colored line.

#### **TODO**

Visualize with a screenshot.

## Download page

The webpage from where OpenOffice can be downloaded.

https://www.openoffice.org/xx/download/index.html

#### Which parts?

- Every text parts in the green, light-green, blue, light-blue boxes. Incl. the text in the drop-down-boxes, links and icons.
- Every link in the navigation part on the right.

## Download Apache OpenOffice

(Hosted by SourceForge.net - A trusted website)

Select your favorite operating system, language and version:

## **Download full installation**

### **Download language pack**

## Important hints for Windows 32-bit (x86) (EXE)

Release: Milestone AOO4111m1 | Build ID 9808 | Git hash bdb20b2a64 | Released 2021-10-06 | Release Notes Full installation: File size ~ 134 MByte | Signatures and hashes: KEYS, ASC, SHA256, SHA512 Language pack: File size ~ 18 MByte | Signatures and hashes: KEYS, ASC, SHA256, SHA512

blocked URLWhat is a language pack?blocked URLHow to verify the download?blocked URLReport broken link

# Help Spread the Word

Please tell your friends about Apache OpenOffice:

blocked URLOfficial Blogblocked URLFacebookblocked URLTwitter

## Get Apache OpenOffice Extensions and Dictionaries

Extend your Apache OpenOffice functionality with a large and growing library of extensions and dictionaries from other users.

# Get Apache OpenOffice Templates

Extend your Apache OpenOffice creativity with a large and growing library of templates from other users.

#### **Release Information**

- System Requirements
- <u>License</u>
- Source
- Building Guide
- Software Development Kit (SDK)
- Development Builds

#### **Documentation**

- Release Schedules
- Historic Release Schedule
- Installation Guides
- User Guides
- Java and Apache OpenOffice
- End-Of-Life Information

#### **Additional Resources**

- Support
- Localizations
- Download Statistics
- Alternative download link #1
  Alternative download link #2
- Alternative download link #2
- 3rd party ports and distributionsArchived and legacy releases

### Download - Platform hints

Hints for the chosen platform which can be important for the user.

https://www.openoffice.org/xx/download/platform\_hints.html

### Which parts?

All text.

### Apache OpenOffice - Important hints for the chosen platform

#### Windows

32-bit, 64-bit and Java - What to choose?

At the moment we offer a 32-bit (x86) version for Windows. However, it installs and runs also on Windows 64-bit (x86-64). Please note that you may need Java in 32-bit for additional functionality which must then be selected only once (see menu 'Tools - Options - OpenOffice - Java').

For more information about OpenOffice and Java please see: https://www.openoffice.org/download/common/java.html.

### macOS

Coming soon

#### Linux

RPM vs. DEB - What to choose?

RPM is used in:

CentOS, Fedora, Mageia, Mandriva, MeeGo, openSUSE, Oracle Linux, PCLinuxOS, Red Hat Enterprise Linux, Sailfish OS, Scientific Linux, SUSE Linux Enterprise Server

DEB is used in:

Debian, Kanotix, Knoppix, Kubuntu, Linux Mint, Lubuntu, Ubuntu, Xubuntu

Installation instructions

For installation instruction please see here: https://www.openoffice.org/download/common/instructions.html#linux.

## Extensions & Templates page

OpenOffice offers a complete framework, allowing it to be enriched by further functions and document templates.

https://www.openoffice.org/xx/extensions/index.html

#### Which parts?

All text.

# Extensions and Templates: From production to end-users

Apache OpenOffice offers a complete framework allowing it to be enriched. OpenOffice allows for both "extensions" and "templates". An extension is a third party tool that brings OpenOffice new functions. This can be done through addons, addins, deployed by UNO packages. Templates are document setups designed for specific uses.

The native-lang projects are welcomed helping translating all of these resources. The OpenOffice wiki can be used to provide translation of all the materials found here and now contains the majority of information.

blocked URL

Get or submit extensions on the OpenOffice Extensions Website. Get or submit templates on the OpenOffice Template Website.

# Find out much more on the Extensions Area Wiki

Join the user mailing list if you're willing to share your extensions and need help: users-subscribe@openoffice.apache.org

Join the api mailing list for any questions related to developing extensions: api-subscribe@openoffice.apache.org

(See the Apache OpenOffice mailing list page for mail subject tags and information on other useful mailing lists.)

## Get Involved page

Why you want to participate in te Apache OpenOffice project, this is the page to get more information.

https://www.openoffice.org/xx/participate/index.html

#### Which parts?

• All text.

# Participate in Apache OpenOffice

## Help Needed

OpenOffice is currently looking for people with the following:

- Are you a software developer with C++ skills?
- Do you have expertise with build systems for different platforms?
- · Are you proficient in English?
- Do you like contributing to open source projects?

Come and join us in helping OpenOffice to thrive. Subscribe to the recruitment mailing list and introduce yourself. We'll help you get started.

## Why get involved with the OpenOffice project?

There are many motivations for why volunteers participate in an open source project like OpenOffice

# Why get involved with the OpenOffice project?

There are many motivations for why volunteers participate in an open source project like OpenOffice. Some of the more common ones include:

- To help reduce the "digital divide" by ensuring continued access to free high-quality free productivity applications world-wide.
- To help bring the benefits of OpenOffice to you country or region
- To "give back" to open source
- To learn or practice a new skill
- To enhance a résumé or portfolio, showcasing the work you've done in this project
- To support a customer or other commercial venture that relies on OpenOffice
- · To develop credentials for consulting work related to OpenOffice
- To bring something to OpenOffice that you've always wanted to see done
- To have fun, working with a close-knit international team of volunteers working on one of the oldest and most famous open source projects around

# Product page

This describes what OpenOffice is and what its program modules are.

https://www.openoffice.org/xx/product/index.html

#### Which parts?

All text.

#### **TODO**

Visualize with a screenshot.

## Social Media page

Stay in contact with the OpenOffice community.

https://www.openoffice.org/xx/social/index.html

## Which parts?

All text.

### TODO

Visualize with a screenshot.

### Support page

Here you can see who and how more help is offered.

https://www.openoffice.org/xx/support/index.html

### Which parts?

All text.

#### TODO

Visualize with a screenshot.

# Why and its subpages

Answers for the question "Why should I use Apache OpenOffice?".

https://www.openoffice.org/xx/why/index.html

# Which parts?

- Every text on the index page.Every text on each subpages that can be reached via the links.

#### TODO

Visualize with a screenshot.